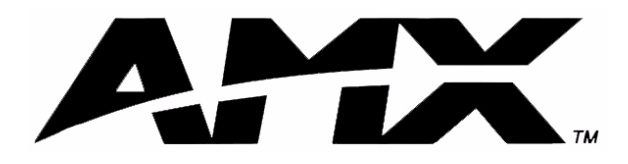

instruction manual

# **AXP-AI8** Eight-Channel Analog Input Interface Board

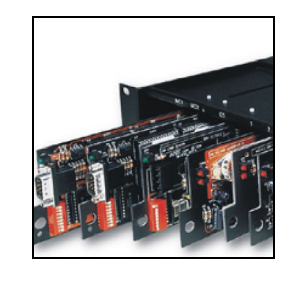

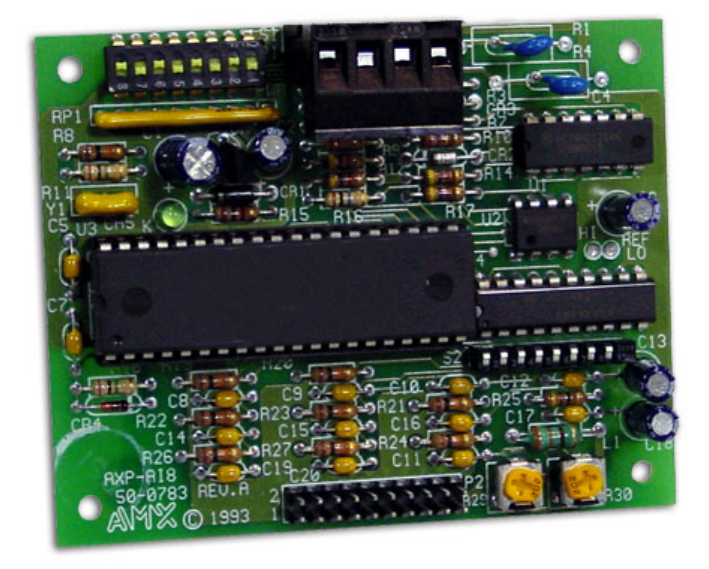

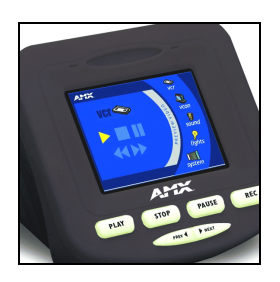

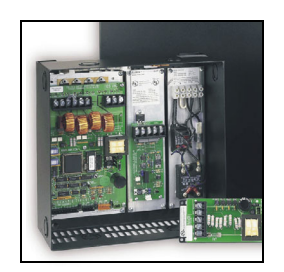

## **Custom Panel Interfaces**

# **AMX Limited Warranty and Disclaimer**

AMX Corporation warrants its products to be free of defects in material and workmanship under normal use for three (3) years from the date of purchase from AMX Corporation, with the following exceptions:

- Electroluminescent and LCD Control Panels are warranted for three (3) years, except for the display and touch overlay components that are warranted for a period of one (1) year.
- Disk drive mechanisms, pan/tilt heads, power supplies, MX Series products, and KC Series products are warranted for a period of one (1) year.
- Unless otherwise specified, OEM and custom products are warranted for a period of one (1) year.
- Software is warranted for a period of ninety (90) days.
- Batteries and incandescent lamps are not covered under the warranty.

This warranty extends only to products purchased directly from AMX Corporation or an Authorized AMX Dealer.

AMX Corporation is not liable for any damages caused by its products or for the failure of its products to perform. This includes any lost profits, lost savings, incidental damages, or consequential damages. AMX Corporation is not liable for any claim made by a third party or by an AMX Dealer for a third party.

This limitation of liability applies whether damages are sought, or a claim is made, under this warranty or as a tort claim (including negligence and strict product liability), a contract claim, or any other claim. This limitation of liability cannot be waived or amended by any person. This limitation of liability will be effective even if AMX Corporation or an authorized representative of AMX Corporation has been advised of the possibility of any such damages. This limitation of liability, however, will not apply to claims for personal injury.

Some states do not allow a limitation of how long an implied warranty last. Some states do not allow the limitation or exclusion of incidental or consequential damages for consumer products. In such states, the limitation or exclusion of the Limited Warranty may not apply. This Limited Warranty gives the owner specific legal rights. The owner may also have other rights that vary from state to state. The owner is advised to consult applicable state laws for full determination of rights.

**EXCEPT AS EXPRESSLY SET FORTH IN THIS WARRANTY, AMX CORPORATION MAKES NO OTHER WARRANTIES, EXPRESSED OR IMPLIED, INCLUDING ANY IMPLIED WARRANTIES OF MERCHANTABILITY OR FITNESS FOR A PARTICULAR PURPOSE. AMX CORPORATION EXPRESSLY DISCLAIMS ALL WARRANTIES NOT STATED IN THIS LIMITED WARRANTY. ANY IMPLIED WARRANTIES THAT MAY BE IMPOSED BY LAW ARE LIMITED TO THE TERMS OF THIS LIMITED WARRANTY.**

 $\mathbf{I}$ 

## **Table of Contents**

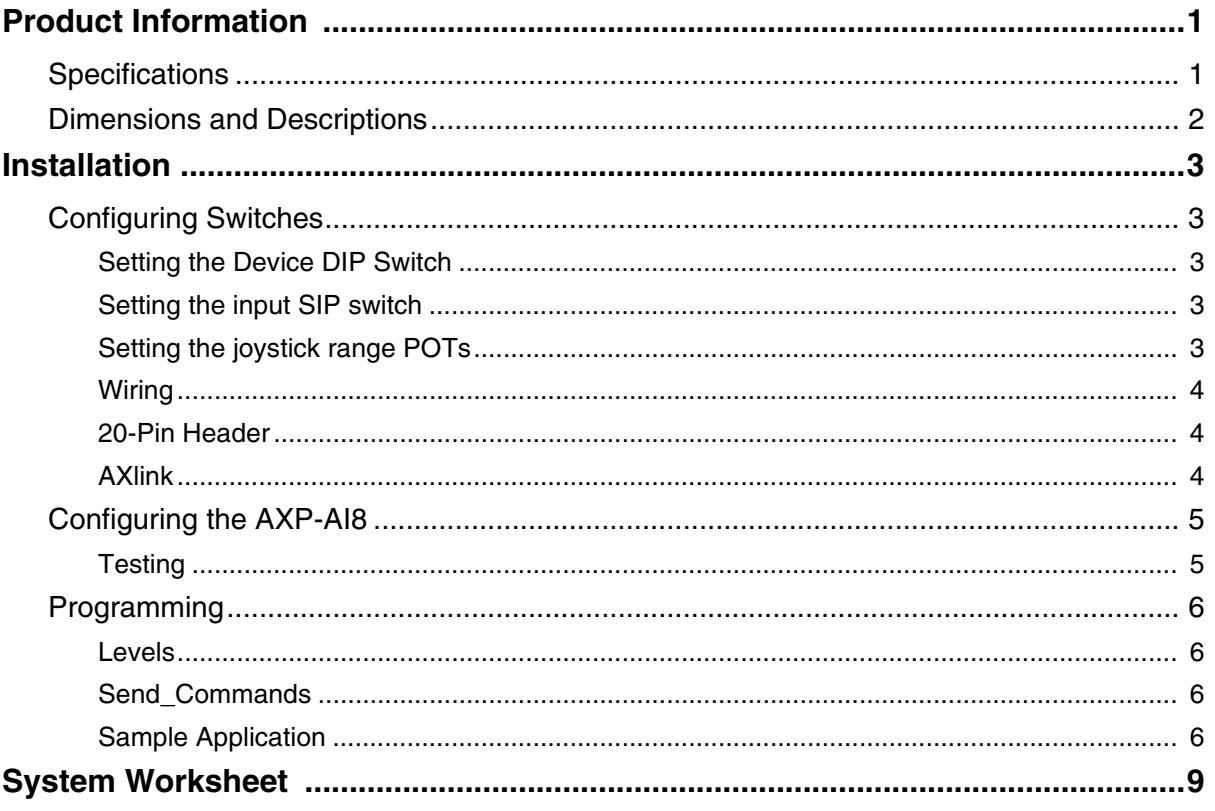

**Table of Contents**

## <span id="page-4-0"></span>**Product Information**

The AMX Eight-Channel Analog Input Interface Board (AXP-AI8) is a 10-bit analog-to-digital interface board used to integrate remote analog sources, such as joysticks or potentiometers (POTs), with AMX Axcess systems.

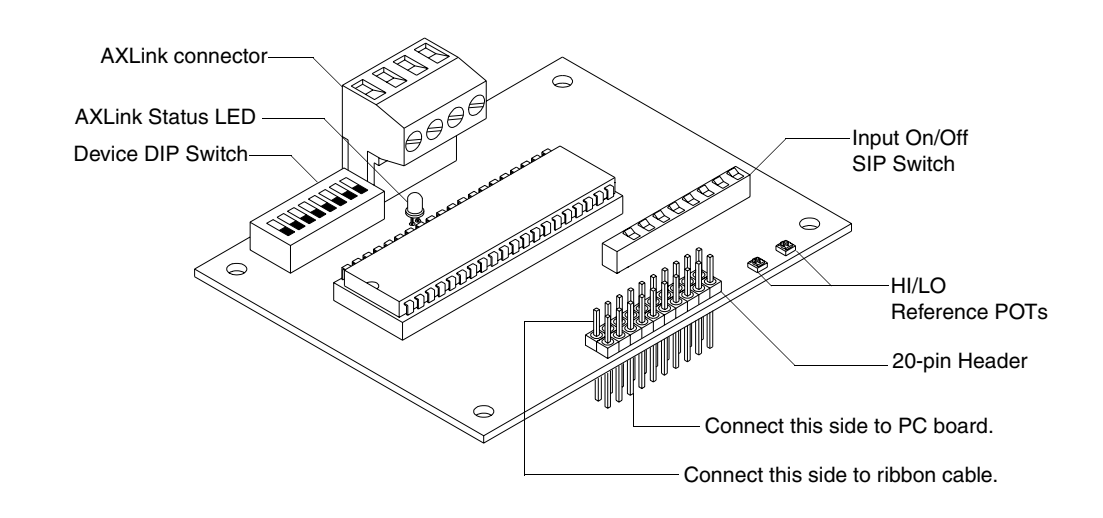

**FIG. 1** AXP-AI8

## <span id="page-4-1"></span>**Specifications**

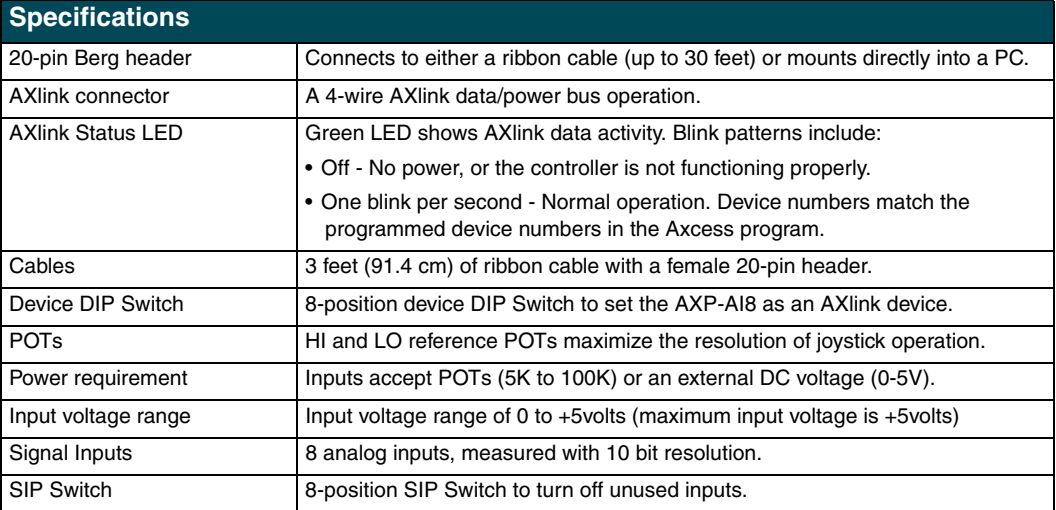

To create a wiring diagram, use the AXP-AI8 System Worksheet on page 7.

**AXP-AI8 Eight-Channel Analog Interface Board 1**

## <span id="page-5-0"></span>**Dimensions and Descriptions**

FIG. 2 shows the dimensions of the AXP-AI8:

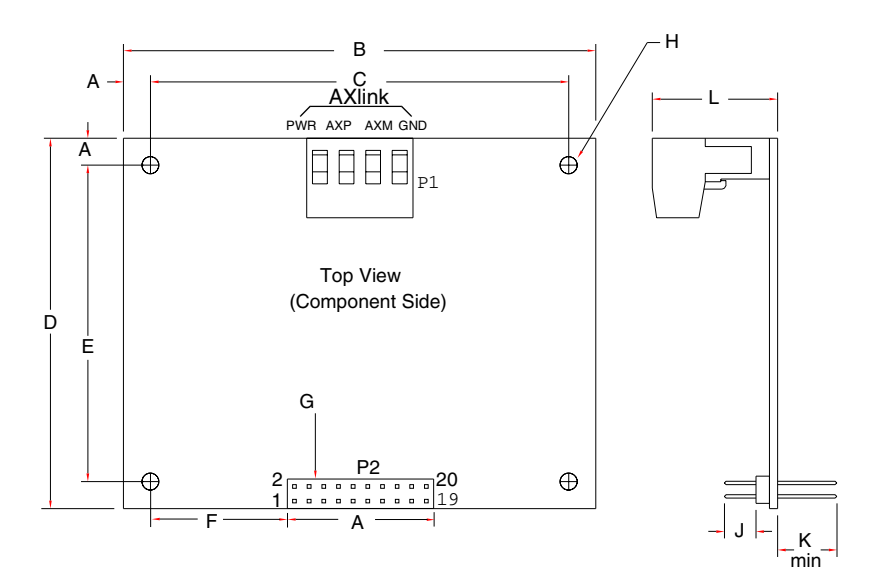

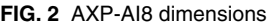

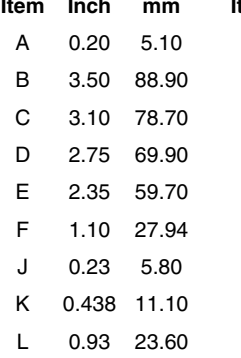

### **Item Description**

- G 20-Pin Header .025 inch (6 mm) square pins, .1 inch (2.4 mm) typical spacing.
- H .125 inch (3.2 mm) mounting holes for #4-40 (3 mm) screws.

## <span id="page-6-0"></span>**Installation**

### <span id="page-6-1"></span>**Configuring Switches**

#### <span id="page-6-2"></span>*Setting the Device DIP Switch*

Use the eight-position device DIP switch to set the AXP-AI8 as an AXlink device. It can be one of 255 devices in an Axcess system. The device number must match the assignment of the device in the Axcess program. Set the device number with the total of all ON (down) positions. For example, the DIP switch below defines device number 129 (1+128=129).

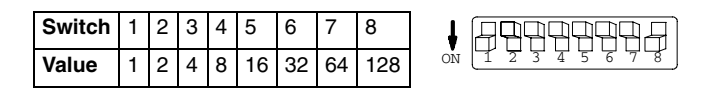

AMX standard device numbers are assigned as follows:

- Cards are 1 through 95.
- $\bullet$  Boxes are 96 through 127.
- Panels are  $128$  through  $255$ .

The device number takes effect only on power-up. If you later change the device number, remove and reconnect the AXlink connector. This enters the new device number into memory.

#### <span id="page-6-3"></span>*Setting the input SIP switch*

Set the SIP switch positions to ON (down) to disable the corresponding unused inputs. For example, switch position 1 corresponds to input 1. In the illustration above, switches 1 and 8 are ON, designating that input 1 and 8 are disabled.

The default setting is all switch positions set to off, enabling all inputs.

#### <span id="page-6-4"></span>*Setting the joystick range POTs*

Most applications will use the factory default setting of the POTs and do not require any adjustment. In applications where the input signal is not powered by the AXP-AI8 board and the maximum input voltage range is less than 5 Volts, the output reading may be adjusted closer to full scale, providing greater resolution.

Determine the maximum voltage that will be input to the board. Make sure that the 'LO' POT (bottom right of board) ([FIG. 3](#page-6-5)) is turned all of the way to counter-clockwise. Place the leads from a voltmeter across the 'HI' and 'LO' reference test points located on the right side of the board and adjust the 'HI' POT (bottom right of board) ([FIG. 3](#page-6-5)) until the voltage on the meter matches the maximum that will be input.

<span id="page-6-5"></span>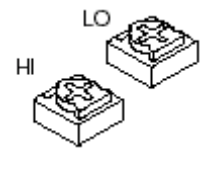

**FIG. 3** AXP-AI8 POTs

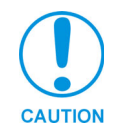

*Be sure that the board input ground is connected to the voltage source ground prior to applying a voltage to the input.*

## <span id="page-7-0"></span>**Wiring**

FIG. 4 shows *typical* joystick wiring:

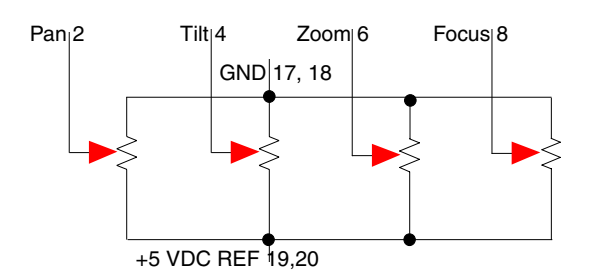

**FIG. 4** Typical joystick wiring

#### <span id="page-7-1"></span>*20-Pin Header*

The following table lists the pinouts for the 20-pin header:

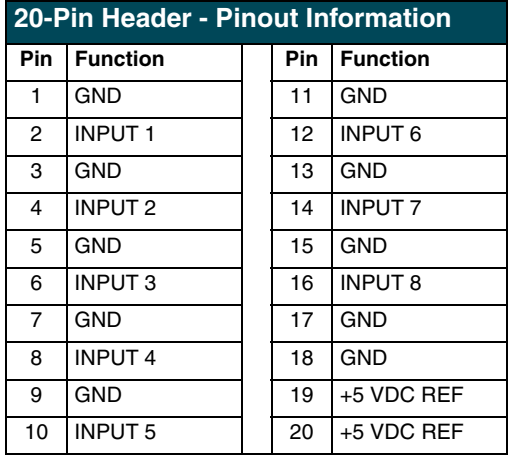

#### <span id="page-7-2"></span>*AXlink*

To install the AXlink data/power bus wiring:

- **1.** Strip .25 inch off the wire insulation for all four wires. If the wire is 20 AWG or less, fold the exposed wire over to obtain a positive connection.
- **2.** Insert each wire into the appropriate opening on the connector. See FIG. 4.
- **3.** Turn the captive screws clockwise to secure the fit. Do not over torque the screw; doing so can bend the seating pin and damage the connector.

FIG. 5 shows the wiring configuration for AXlink cables.

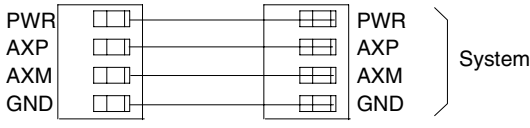

**FIG. 5** AXlink wiring diagram

### <span id="page-8-0"></span>**Configuring the AXP-AI8**

- **1.** Set the device number.
- **2.** Turn off any unused inputs.
- **3.** Create a wiring diagram using the AXP-AI8 System Worksheet on page 7.
- **4.** Connect the ribbon cable or the PC board to 20-pin header.
- **5.** Connect the AXP-AI8 to the AXlink data/power bus.
- **6.** Check the AXlink LED. It should blink once per second.

#### <span id="page-8-1"></span>*Testing*

- **1.** If you have programmed the Axcess software, load the program into a PC connected to the control system Master port.
- **2.** Select Diagnostics and Watch Variable; enter the name of the variable for Input 1.
	- Note the value of the variable when the joystick is in the center position.
	- Note the value of the variable when the joystick is at full right and left (or down and up) position.
- **3.** Adjust the programming to reflect the actual values for the three positions.

Using this method, you have the option of using the HI and LO adjustments to achieve a full 0-5 VDC range, 2.5 V center, or to adjust the Axcess programming to the actual values sent from the AXP-AI8 inputs.

### <span id="page-9-0"></span>**Programming**

This section covers programming information and examples for the AXP-AI8 Analog Interface Board.

<span id="page-9-1"></span>Levels

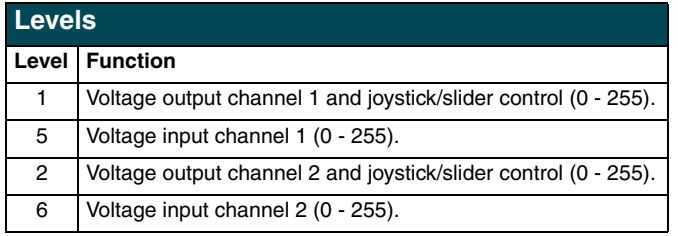

#### <span id="page-9-2"></span>**Send\_Commands**

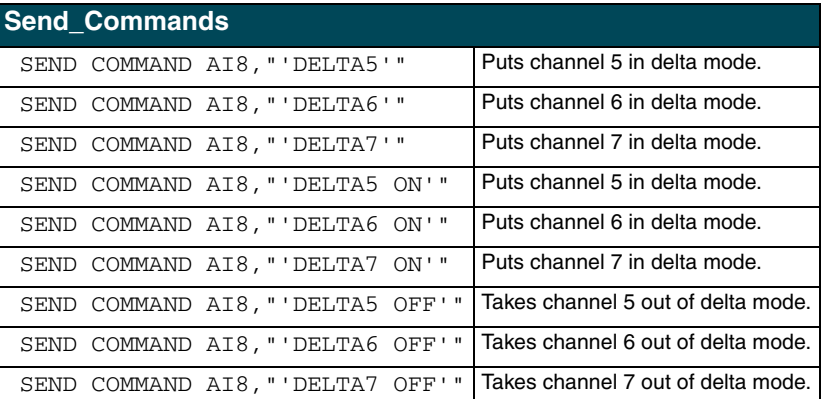

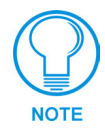

Delta mode should be used with continuous rotation potentiometers. It effectively filters out the dead zones and provides for smooth, uninterrupted readings.

Inputs are controlled as Channels 1 through 8.

#### <span id="page-9-3"></span>**Sample Application**

This is an example of Axcess programming that is required before using an AXP-AI8.

#### **Example 1:**

```
PROGRAM_NAME='AI8_EX rev 1'
(* DATE: 06/18/02 TIME: 17:32:26 *)(* Date: 12/18/2001 Time: 11:50:50 AM AXedit user: JSHMOE *)
(*{{PS_SOURCE_INFO(PROGRAM STATS) *)
                                                          ***(** FIRST, the program under studio can be written many ways
(** but we have to stay within the boundaries of the compiler and
                                                          ^{\star\,\star} )
                                                          ***)
(** use of KEYWORDS. This file was created for an AXCESS system
(** master and when compiling in AXCESSX, the word BUTTON is NOT a KEYWORD **)
(* FILE CREATED ON: 06/09/2000 AT: 13:56:05 *)
(* FILE LAST MODIFIED ON: 04/25/2001 AT: 16:59:10 *)
```
Continued

```
(* ORPHAN_FILE_PLATFORM: 1 *)
(*!! FILE REVISION: Rev 0 *)
(* REVISION DATE: 04/24/2001 *)
(* * )(* COMMENTS: *)(* * )(*)]PS_SOWRCE_INFO *(* DEVICE NUMBER DEFINITIONS GO BELOW *)
DEFINE_DEVICE
AI8 = 64 (* EIGHT INPUT ANALOG BOARD *)
TP = 128 (* TOUCH PANEL *)
(* CONSTANT DEFINITIONS GO BELOW *)
DEFINE CONSTANT
xBUTTON = 101 (* CHANNEL NUMBER FOR TOUCH PANEL BUTTON *)
//BUTTON = 101 (* CHANNEL NUMBER FOR TOUCH PANEL BUTTON *)
(* VARIABLE DEFINITIONS GO BELOW *)
DEFINE VARIABLE
(* If you create a variable array then you have to call one of these array
elements below *)
(* Or setup the variables without an array *)
( *
IN1[2] (* VARIABLES IN WHICH TO STORE *)
IN2[2] (* ANALOG INPUT VALUES (LEVELS) + + - - -
IN3 [2]
                       Each variable needs two bytes to hold the
IN4[2]
INS[2]\frac{1}{2} input value which is why the form [2]
                                              \mathbf{I}TN6[2]
                                              \overline{\phantom{a}}is used.
IN7[2]
                                              الہ ا
                       \mathbf{I}IN8[2]
*)
IN1// (* VARIABLES IN WHICH TO STORE *)
IN2 (* ANALOG INPUT VALUES (LEVELS)*)
IN3
TN4
TN<sub>5</sub>
IN6
IN7
IN8
(*Each variable needs two bytes to hold the
input value which is why the form [2]
is used.*)
(** Each element of the array in this case will hold the Integer value **)
(* LATCHING DEFINITIONS GO BELOW *)
DEFINE_LATCHING
(* MUTUALLY EXCLUSIVE DEFINITIONS GO BELOW *)
DEFINE_MUTUALLY_EXCLUSIVE
(* STARTUP CODE GOES BELOW *)
DEFINE START
CREATE_LEVEL AI8, 1, IN1 (* HERE WE ASSOCIATE EACH AI8 *)
```
AXP-AI8 Eight-Channel Analog Interface Board

Continued

 $\overline{z}$ 

```
CREATE_LEVEL AI8,2,IN2 (* INPUT WITH A VARIABLE NAME *)
CREATE_LEVEL AI8,3,IN3 (* IN WHICH TO STORE THE INPUT *)
CREATE_LEVEL AI8,4,IN4 (* ANALOG VALUE (LEVEL) *)
CREATE_LEVEL AI8,5,IN5
CREATE_LEVEL AI8,6,IN6
CREATE_LEVEL AI8,7,IN7
CREATE_LEVEL AI8,8,IN8
(*
CREATE_LEVEL AI8,1,IN1[1] (* HERE WE ASSOCIATE EACH AI8 *)
CREATE_LEVEL AI8,2,IN2[1] (* INPUT WITH A VARIABLE NAME *)
CREATE_LEVEL AI8,3,IN3[1] (* IN WHICH TO STORE THE INPUT *)
CREATE_LEVEL AI8,4,IN4[1] (* ANALOG VALUE (LEVEL) *)
CREATE_LEVEL AI8,5,IN5[1]
CREATE_LEVEL AI8,6,IN6[1]
CREATE_LEVEL AI8,7,IN7[1]
CREATE_LEVEL AI8,8,IN8[1]
*)
(***********************************************************)
(* THE ACTUAL PROGRAM GOES BELOW *)
(***********************************************************)
DEFINE_PROGRAM
//IF(INI[1] < 51) (* THE LEVELS FROM THE AI8 RANGE FROM *)
IF(IN1 < 51) (* THE LEVELS FROM THE AI8 RANGE FROM *)
\{ (* 0 - 1023 *)
// ON[TP,BUTTON]
// ON[TP,101]
  ON[TP,xBUTTON]
}
//IF(IN5[1] = 795)
IF(IN5 = 795)
{
  OFF[TP,xBUTTON]
// OFF[TP,BUTTON]
  //OFF[TP,101]
}
(***********************************************************)
(* END OF PROGRAM *)
(* DO NOT PUT ANY CODE BELOW THIS COMMENT *)
(***********************************************************)
```
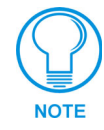

*Each variable needs two bytes to hold the input value which is why the form [2] is used (ex: [2] makes it a two-byte variable).*

For additional information, refer to the *Axcess Programming Language* instruction manual.

## <span id="page-12-0"></span>**System Worksheet**

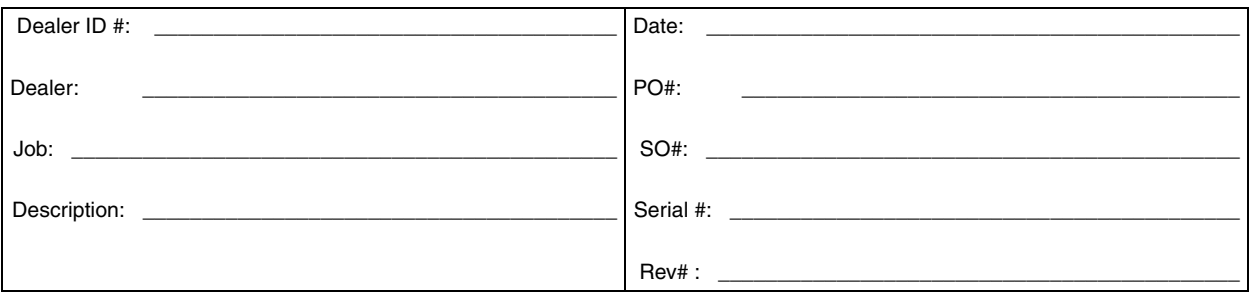

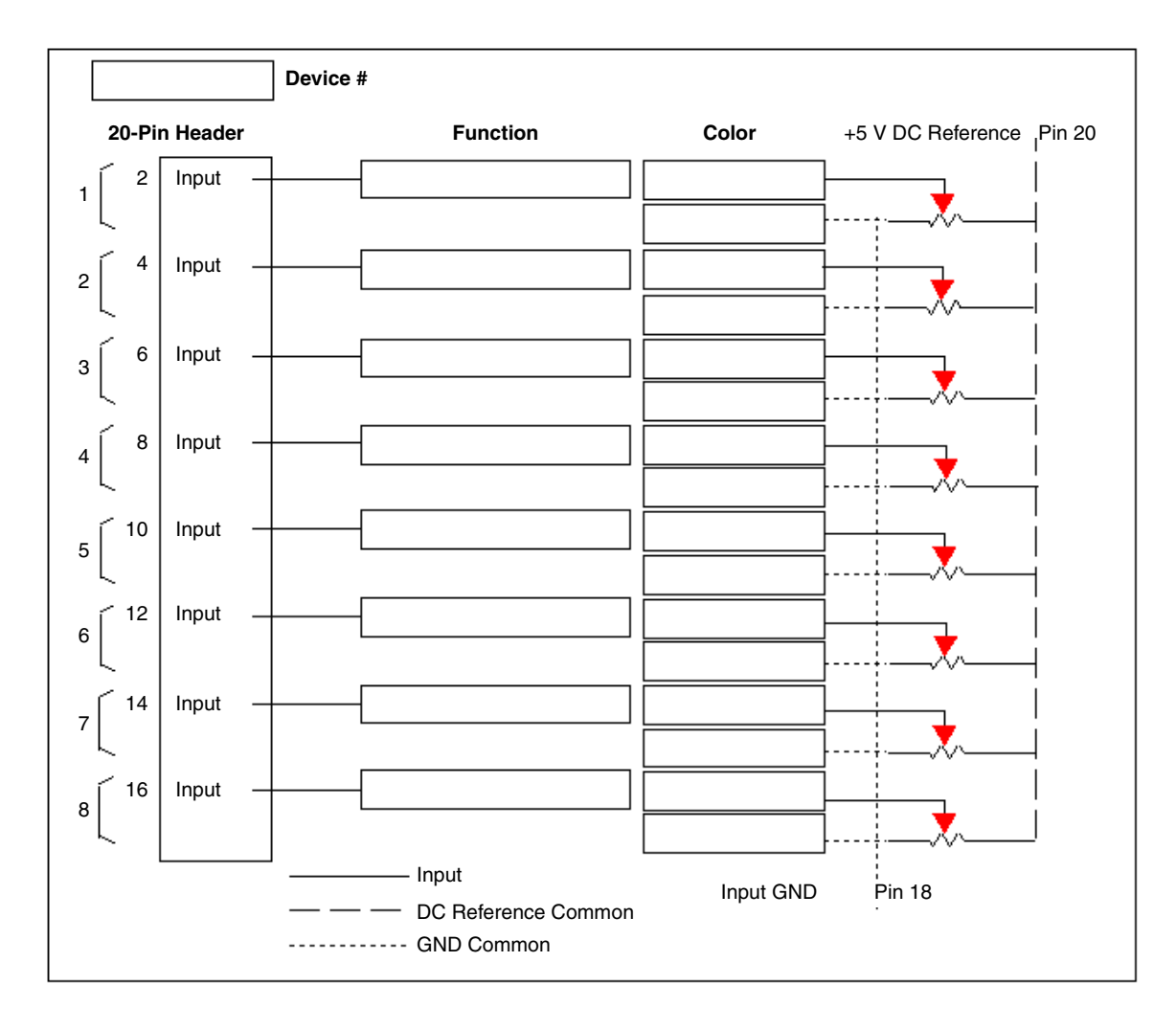

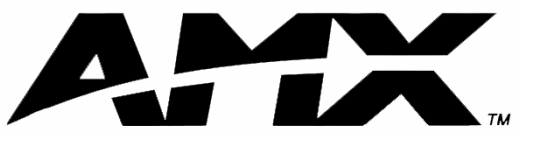

**AMX reserves the right to alter specifications without notice at any time.**

brussels • dallas • los angeles • mexico city • philadelphia • shanghai • singapore • tampa • toronto\* • york 3000 research drive, richardson, TX 75082 USA • 469.624.8000 • 800.222.0193 • fax 469.624.7153 • technical support 800.932.6993

Free Manuals Download Website [http://myh66.com](http://myh66.com/) [http://usermanuals.us](http://usermanuals.us/) [http://www.somanuals.com](http://www.somanuals.com/) [http://www.4manuals.cc](http://www.4manuals.cc/) [http://www.manual-lib.com](http://www.manual-lib.com/) [http://www.404manual.com](http://www.404manual.com/) [http://www.luxmanual.com](http://www.luxmanual.com/) [http://aubethermostatmanual.com](http://aubethermostatmanual.com/) Golf course search by state [http://golfingnear.com](http://www.golfingnear.com/)

Email search by domain

[http://emailbydomain.com](http://emailbydomain.com/) Auto manuals search

[http://auto.somanuals.com](http://auto.somanuals.com/) TV manuals search

[http://tv.somanuals.com](http://tv.somanuals.com/)